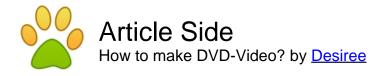

Article published on December 30th 2011 | Computer

1) The very good way. Spending time to utilize correct hardware, correct software program and correct techniques to obtain an exceptional finish product. just a little little of revenue might be needed along the way, however it won't need an added home loan or something too much like that. just a little little of reading/learning can also be required, but again, absolutely nothing excessive, you do not must obtain a Ph.D. in video. It also needs some patience.

2) The cheap/lazy way. Just slam every thing via some cheap/free garbage hardware/software, typically within the hopes that it will do all of the function for the reason that they "cannot be botheredâŧ with function and "need it correct now―. These same exact folks typically complain that high quality is not good, their discs do not work, and so on etc. They reap the punishments or their personal poor choices.

Which would you desire to be? This manual will presume you choose the 1st choice, the very good way. The guides on this website are truly ordered and grouped through the processes required to produce a DVD-Video (and for that sake of brevity, from this stage forward,  $\hat{a} \in \mathbb{C}DVD$ -Video $\hat{a} \in \mathbb{C}$  could be referred to merely as  $\hat{a} \in \mathbb{C}DVD\hat{a} \in \mathbb{C}$  as most folks do).

STEP 1: CAPTURING. procedure of obtaining the movie information away the tv/tapes and onto the personal computer (via capture card) or even a RW disc (via digital video disc recorder). A movie card "captures― the information it is fed, and produces a manufacturer new file. laptops do this havin a blend of software program and hardware, depositing movie records around the tough drive. Standalone digital video disc recorders do precisely the same thing, however the conversion is totally processed in hardware, and also the information is deposited over a blank digital video disc (or inside tough generate on some with the extra state-of-the-art units). When utilizing digital video disc recorders, remember to utilize very good blank discs.

STEP 2: EDITING. To eliminate undesirable footage, re-arrange footage, include effects, etc. this can be an optional step, and is also not required. consists of factors as effortless as "removing commercials― towards the definitive movie wonder of George Lucas movies.

STEP 3: RESTORING. typically referred to merely as "filtering―. Restoring is truly accomplished all through the movie process, 1st with very good DVD playback hardware throughout the capture phase. the two throughout and soon after editing, software program filters could be used to enhance quality. And once more throughout the encoding phase, software program filtering can typically be accomplished within the encoder. the two audio tracks and movie could be filtered, although audio tracks is quicker and easier.

STEP 4: ENCODING. This action can truly go by various names, and could be employed to achieve different goals, however the final result may be the same: a manufacturer new movie document is created. Encoding is typically accomplished for 1 of three reasons: (1) the edits are finished along with a new document should be saved, (2) the movie was electronic source, not anything you captured, and requires for being CONVERTED to DVD-Video specs, or (3) the capture technique is not MPEG and requires for being encoded. Some folks use "render― to describe encoding, but that phrase is incorrectly getting used. This action could be skipped when the capture was MPEG structure and experienced compliant DVD-Video specs, and requires no editing accomplished on it. this can be by much probably the most time-consuming step, and is also why a great deal of folks favor to capture MPEG and do fundamental edits within the MPEG domain (this technique will not function for state-of-the-art editing needs, and needs very good hardware/software for being

successful).

STEP 5: AUTHORING. The institution and menu-making step. DVD-Video structure calls for discs to possess a particular document arrangement, established to rigid specifications so all digital video disc avid gamers can effortlessly and correctly perform the material, and is also why discs cannot be produced from raw files. The software program will carry treatment with the structure, your only role would be to make beautiful menus and import the audio/video files.

STEP 6: BURNING. soon after the disc is authored, it could be burned. Some DVD copy software program consists of a burning engine, so a great deal of folks believe authoring may be the same exact as burning, which can be incorrect. If your authoring software program does not incorporate a burning engine, or itâ€<sup>™</sup>s burning powerplant is buggy, software program like NERO and RECORDNOW could be employed to burn up authored folder sets onto disc. at all times remember to utilize very good blank media.

STEP 7: PRESENTATION. The disc is burned! Itâ€<sup>™</sup>s over, right? Not always, no. At this time, really feel cost-free to brand the disc having a Sharpie marker, or print quite pics onto the disc with an inkjet printer (inkjet advertising required). certainly not USE LABELS ON DVDs!!! produce wonderful situations in Photoshop, and spot them over a shelf using the relaxation with the loved ones movie collection.

It might not be as quick since the large red-colored key over a Polaroid, however it could be equally as nice, if not outright better. In fact, it ought to be better, granted the correct resources and knowledge.

Article Source: <u>http://www.articleside.com/computer-articles/how-to-make-dvd-video.htm</u> - <u>Article Side</u>

Desiree - About Author:

I am a professional author to introduce the products about PC optimizer, computer maintenance, computing tips and how-to, etc..I'd like to share the newly information to everyone. Welcome to visit http://www.blazevideo.com We are looking forward to doing business with you.

Article Keywords: DVD-video, make DVD-video, video

You can find more free articles on Article Side. Sign up today and share your knowledge to the community! It is completely FREE!